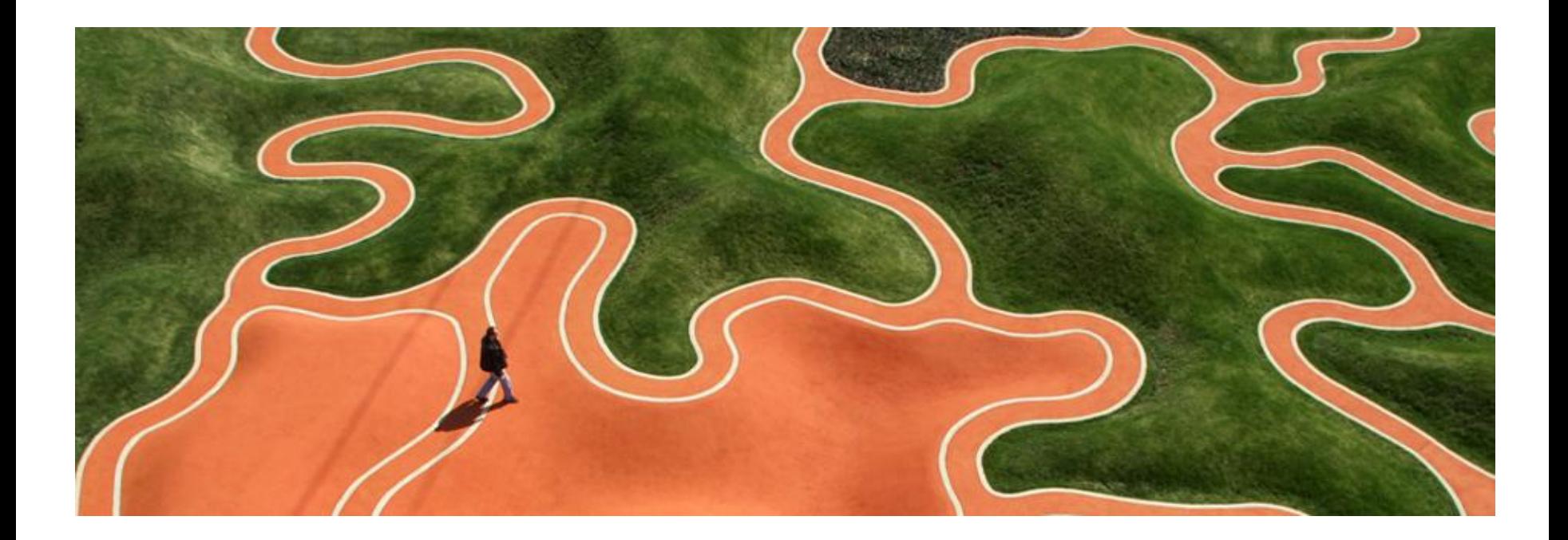

# MetaCore Integration with Cytoscape

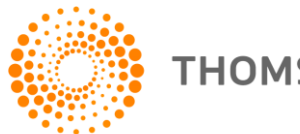

**THOMSON REUTERS** 

### Installation Instructions

- Download<http://ftp.genego.com/dist/CytoscapeNetPlugin.jar>
- Place the CytoscapeNetPlugin.jar file in the 'plugins' folder within the Cytoscape installation directory.

For example, C:\Program Files\Cytoscape\_v2.8.0\plugins.

- Open Cytoscape
- The integration function is then accessible from the 'Plugins' menu in Cytoscape (see below).
- NOTE: When sending content to Cytoscape, the plugin will occupy a MetaCore license seat. The user will need to log out of MetaCore to release the seat for another user to use.

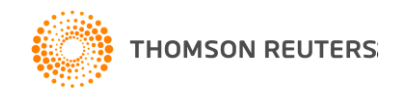

## Open the plugins

Select "Import network from MetaCore" from the Plugins menu

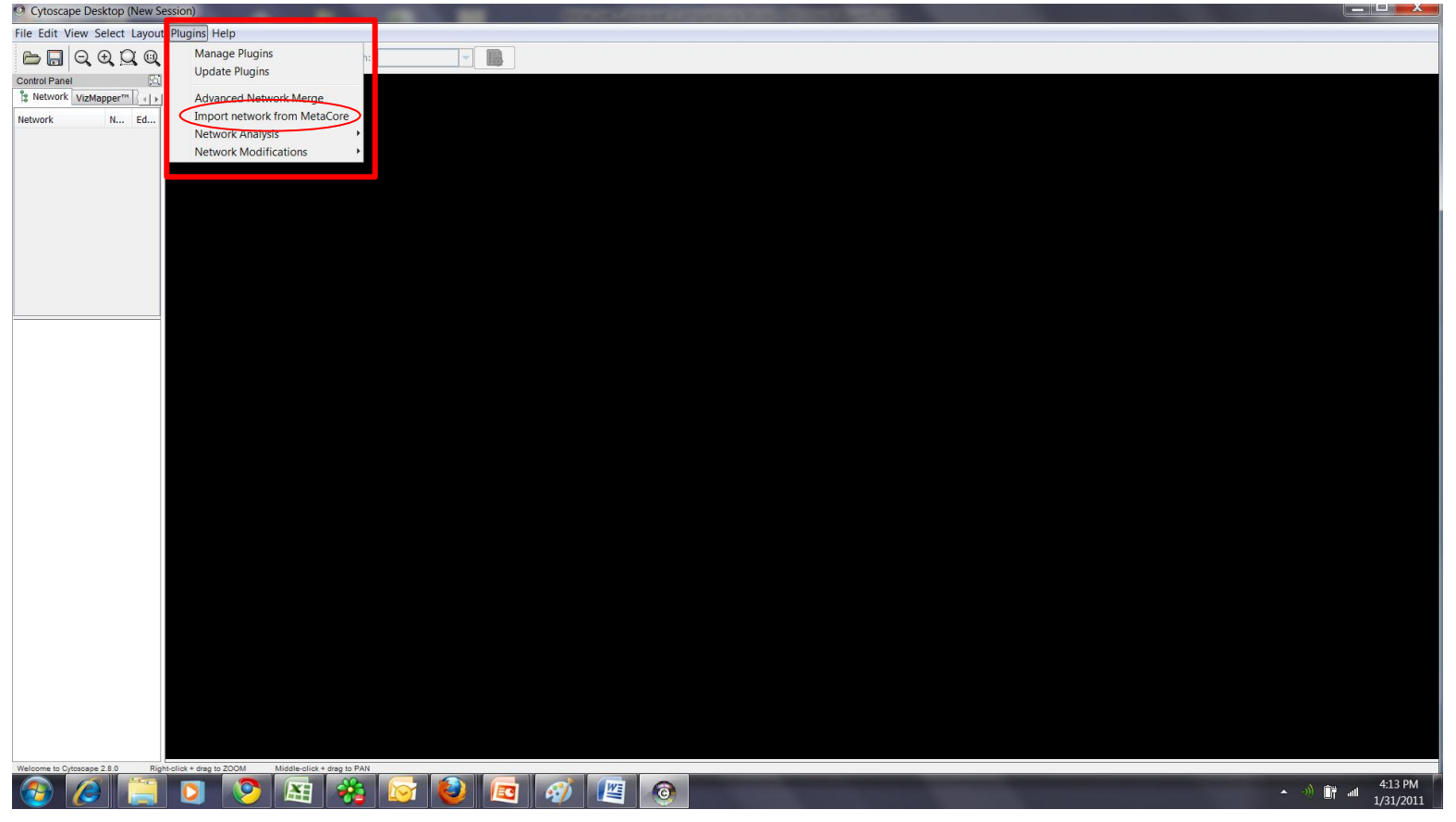

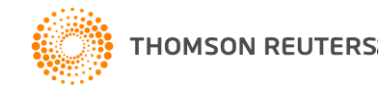

### Log in to MetaCore Server

You need to specify MetaCore server name, your login and password here

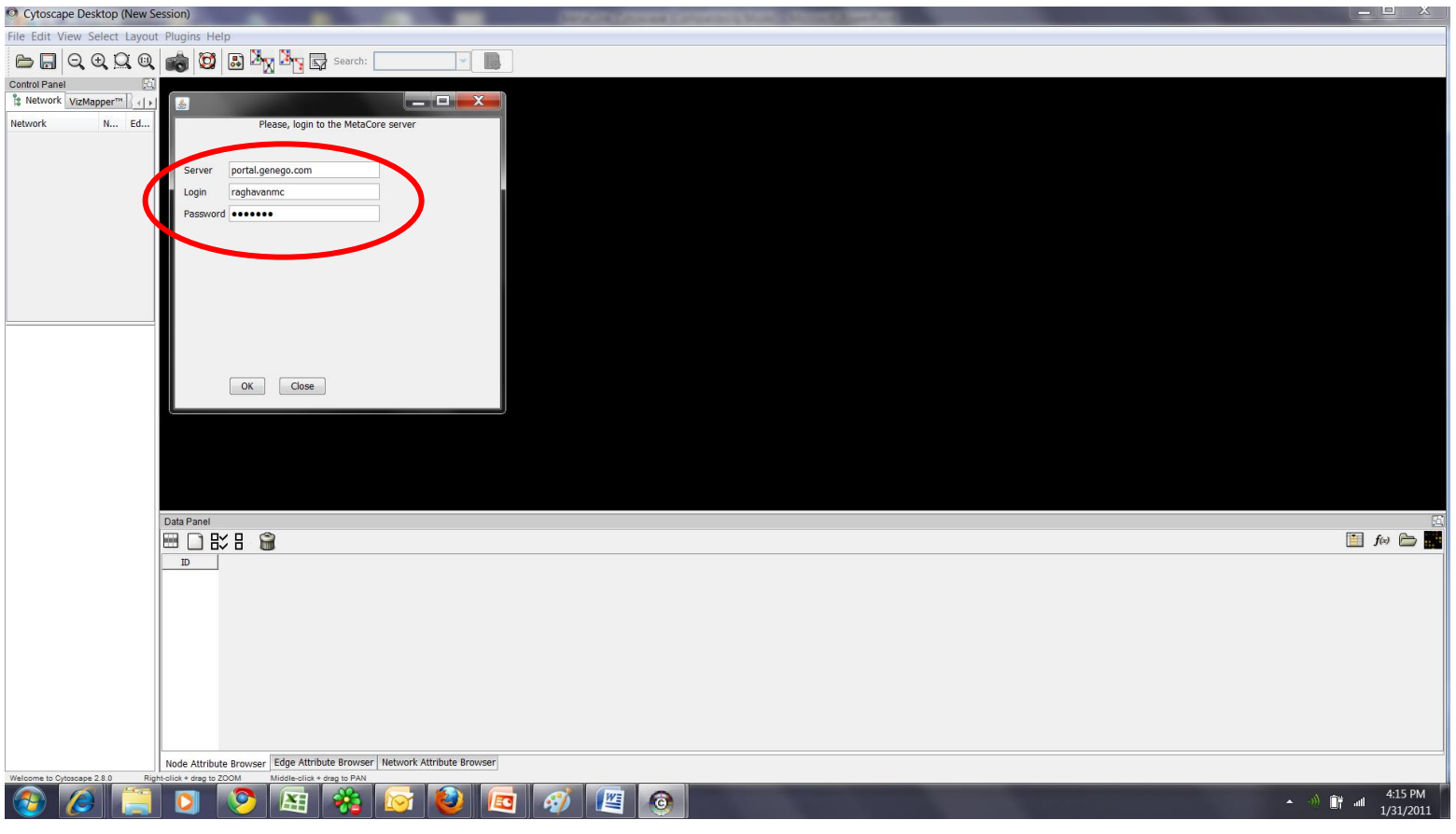

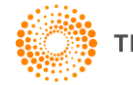

### Choose network

#### Select network from your stored networks list

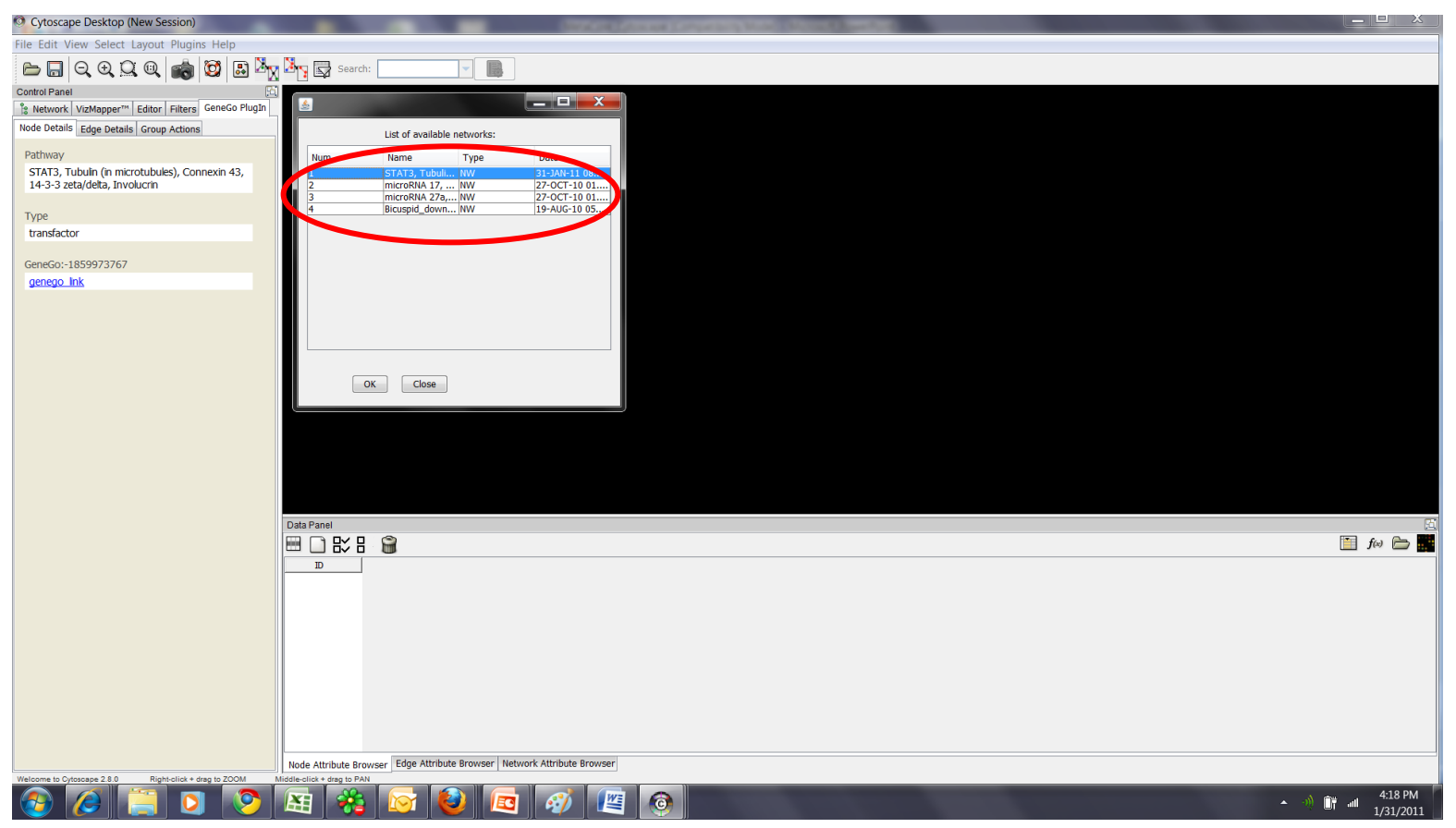

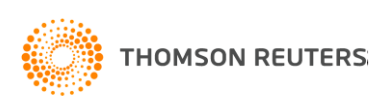

©2011 Thomson Reuters.

©2011 Thomson Reuters.

### View Network

#### Selected network will appear in Cytoscape

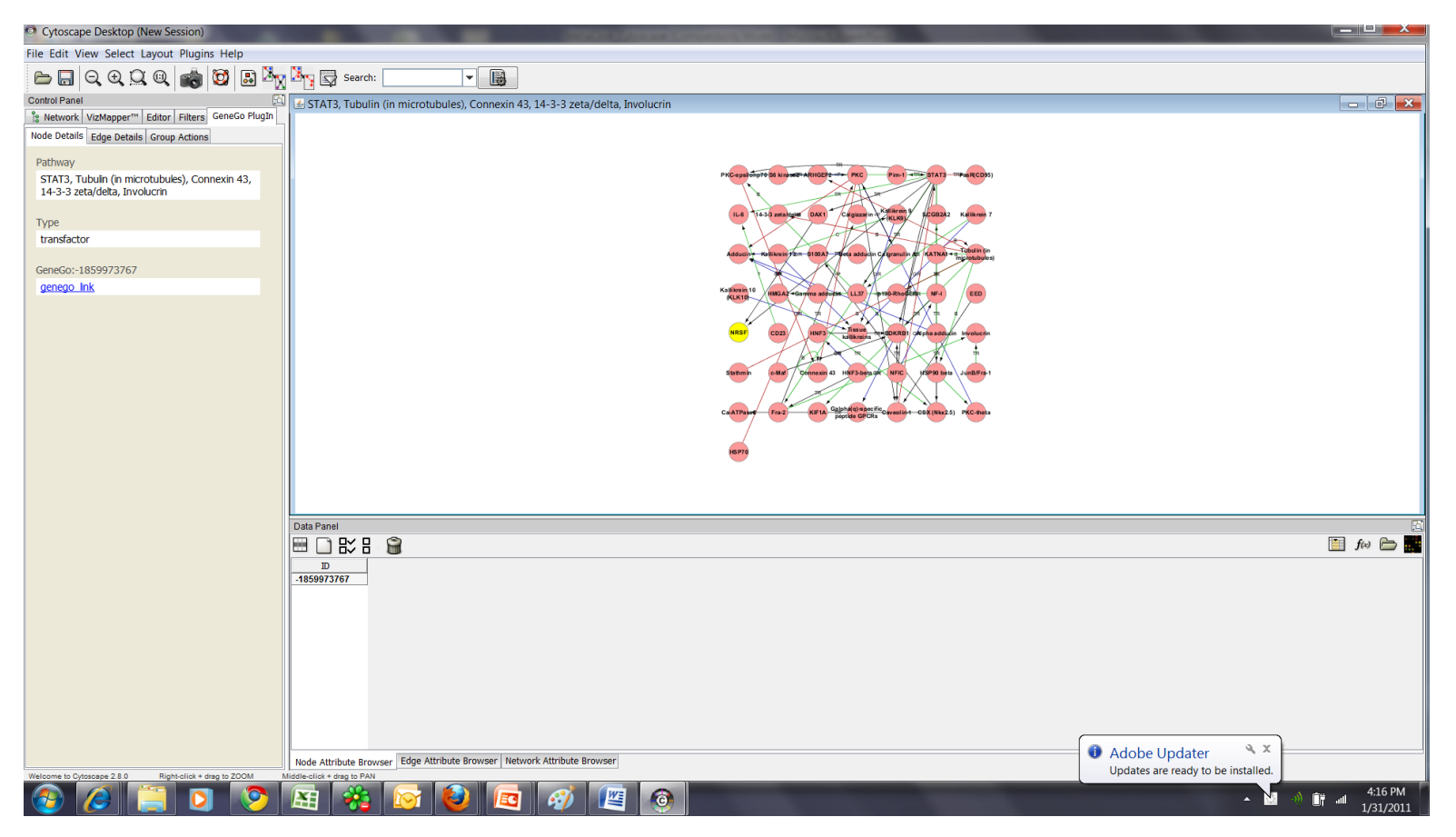

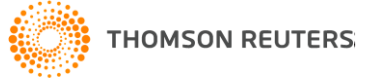

## Object detail

Select an object(node) in the network and then click "genego link" to open the MetaCore details page for the selected node

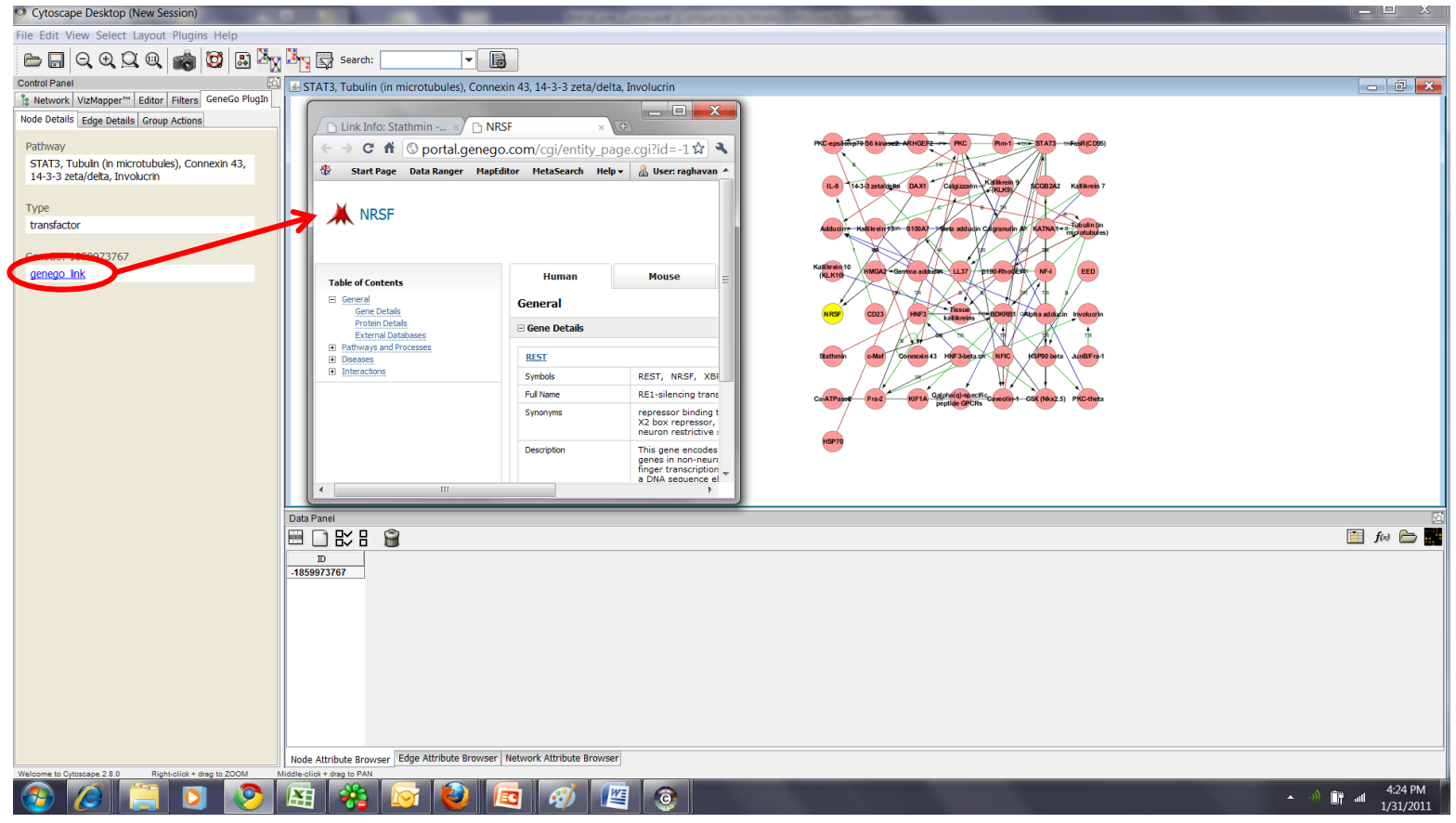

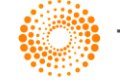

# Edge detail

Select a link(edge)in the network and then click "genego link" to open the MetaCore details page for the selected link

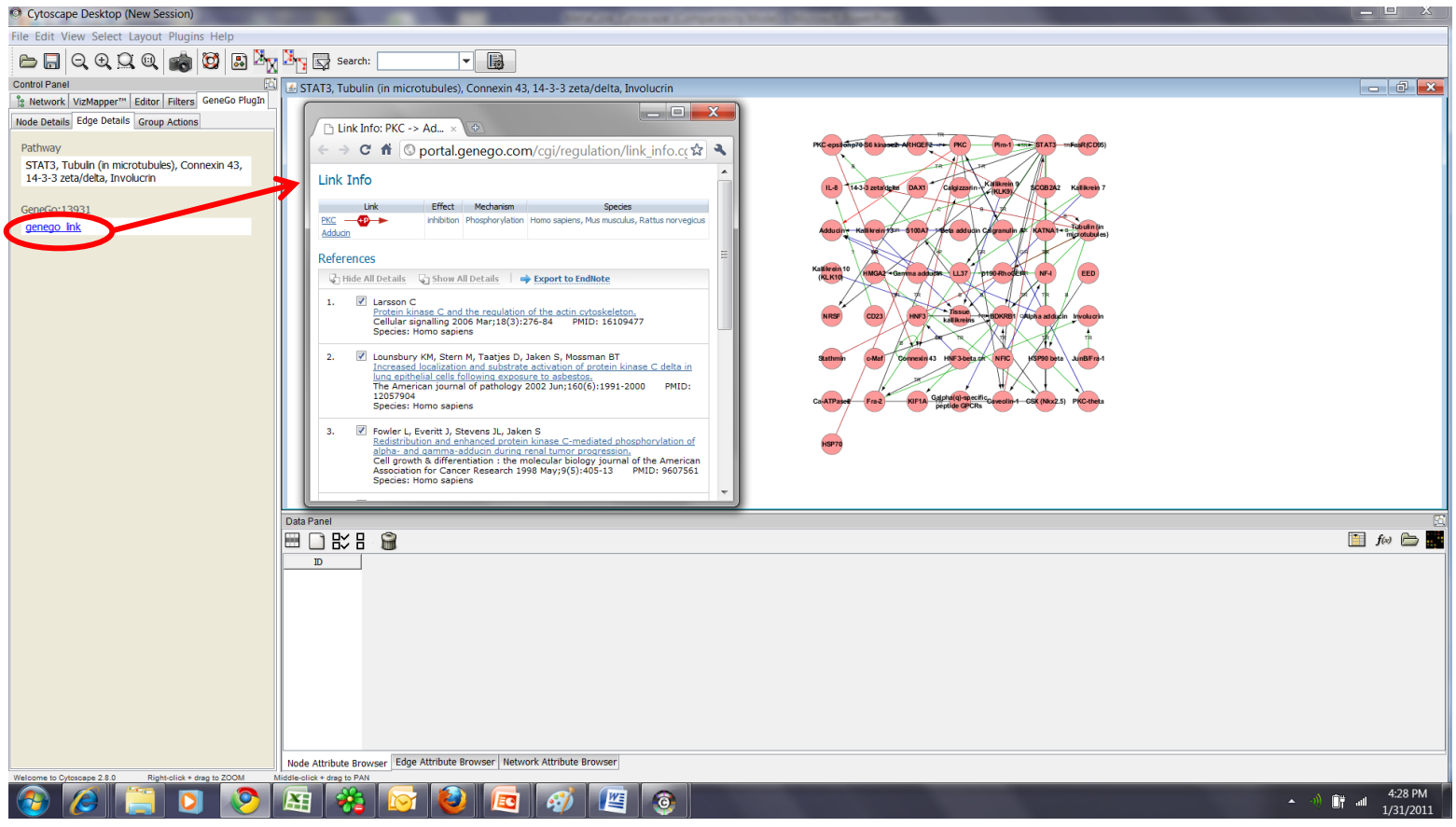

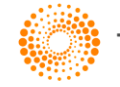